# Пакеты

#### Пакеты

- Основная причина использования пакетов гарантия однозначности имен классов
- Имя пути к файлу класса в файловой системе должно совпадать с именем пакета

#### Пример пакета

package ru.sfedu.mmcs.java;

public class Example{

. . .

}

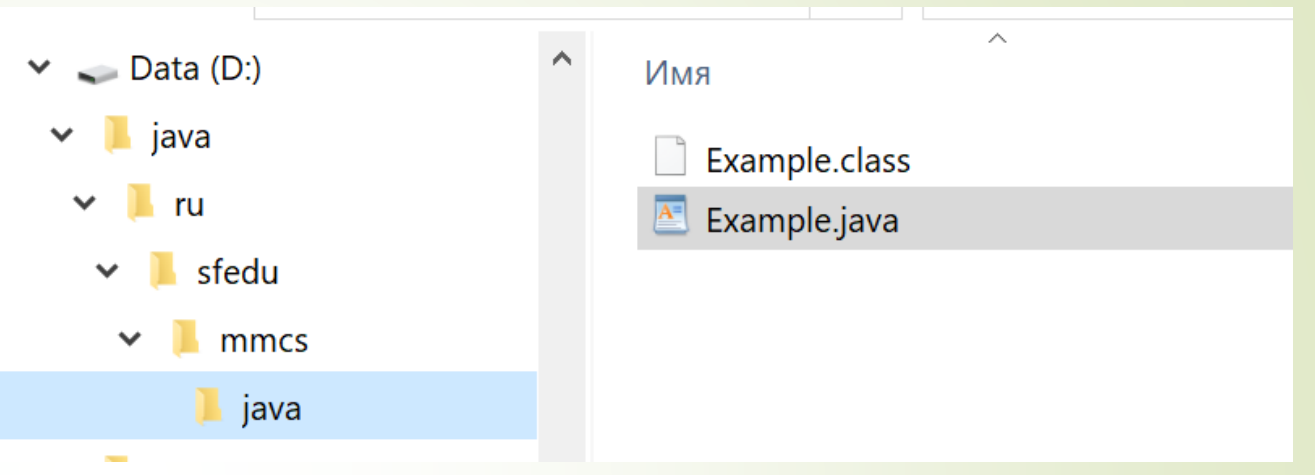

D:\java>javac ru/sfedu/mmcs/java/Example.java D:\java>java ru/sfedu/mmcs/java/Example

Рекомендуется размещать файлы .java и файлы .class в разных каталогах, Например, src и classes

#### Jar файлы

- Применяются для формирования пакета библиотеки в виде одного файла
- А также для создания файла запускаемого приложения (имеющего класс для запуска с методом main)

Команда

java –jar aplication.jar

Найдет в архиве главный запускающий класс и начнет выполнять его метод main

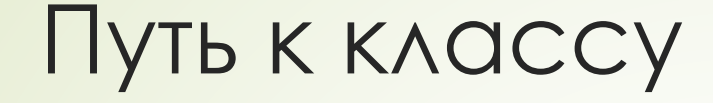

Если нужно просто запустить класс на выполнение

D:\java>javac ru/sfedu/mmcs/java/Example.java

D:\java>java ru/sfedu/mmcs/java/Example

#### JRE

- JRE представляет собой комбинацию виртуальной машины Java (JVM) и библиотек, необходимых для выполнения кода во время выполнения
- JDK это пакет инструментов для разработки приложений Java, тогда как JRE это пакет инструментов для запуска приложений Java.
- JRE входит в JDK.
- Путь к JDK необходимо знать программам, которые будут использовать приложения из набора – например, среде разработки. Задается переменной среды JAVA\_HOME
- Переменная PATH задает путь к каталогу /bin, в котором находятся инструменты разработки

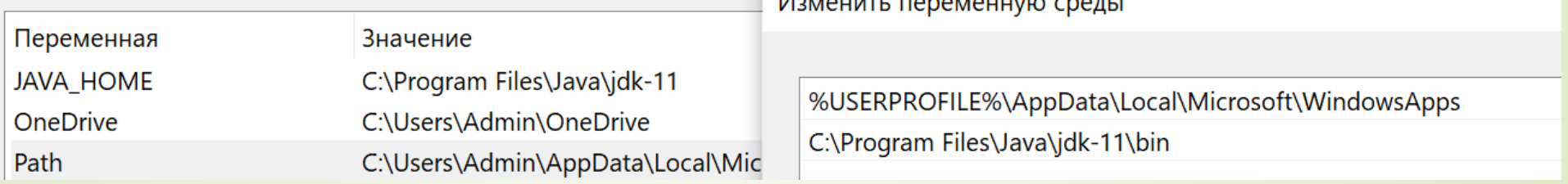

# Добавление библиотеки к проекту

Переменная CLASSPATH может быть добавлена в переменные среды

 Или значение ее можно установить перед выполнением компиляции и запуска

set classpath=". ; C:\Drivers\firebirdsql-full.jar

Точка!!!

 При каждом запуске команды javac или java задать ключ –classpath java -classpath .; C:\Drivers\ firebirdsql-full.jar <имя класса>

 Если подключается несколько библиотек, можно разместить их в одном каталоге и определи переменную classpath так:

```
set classpath= . ; C:\java\lib\*
```
#### Модули

- Java Platform Module System (начиная с Java 9)
- Модуль это новый уровень агрегации пакетов и ресурсов
- Утилита JLINK позволяет создавать наборы JRE, которые будут включают только «нужные» модули, которые реально необходимы вашему приложению
- Модули повышают инкапсуляцию и безопасность

## Новая структура JDK

Java 8

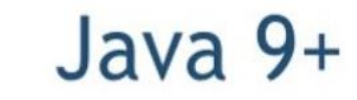

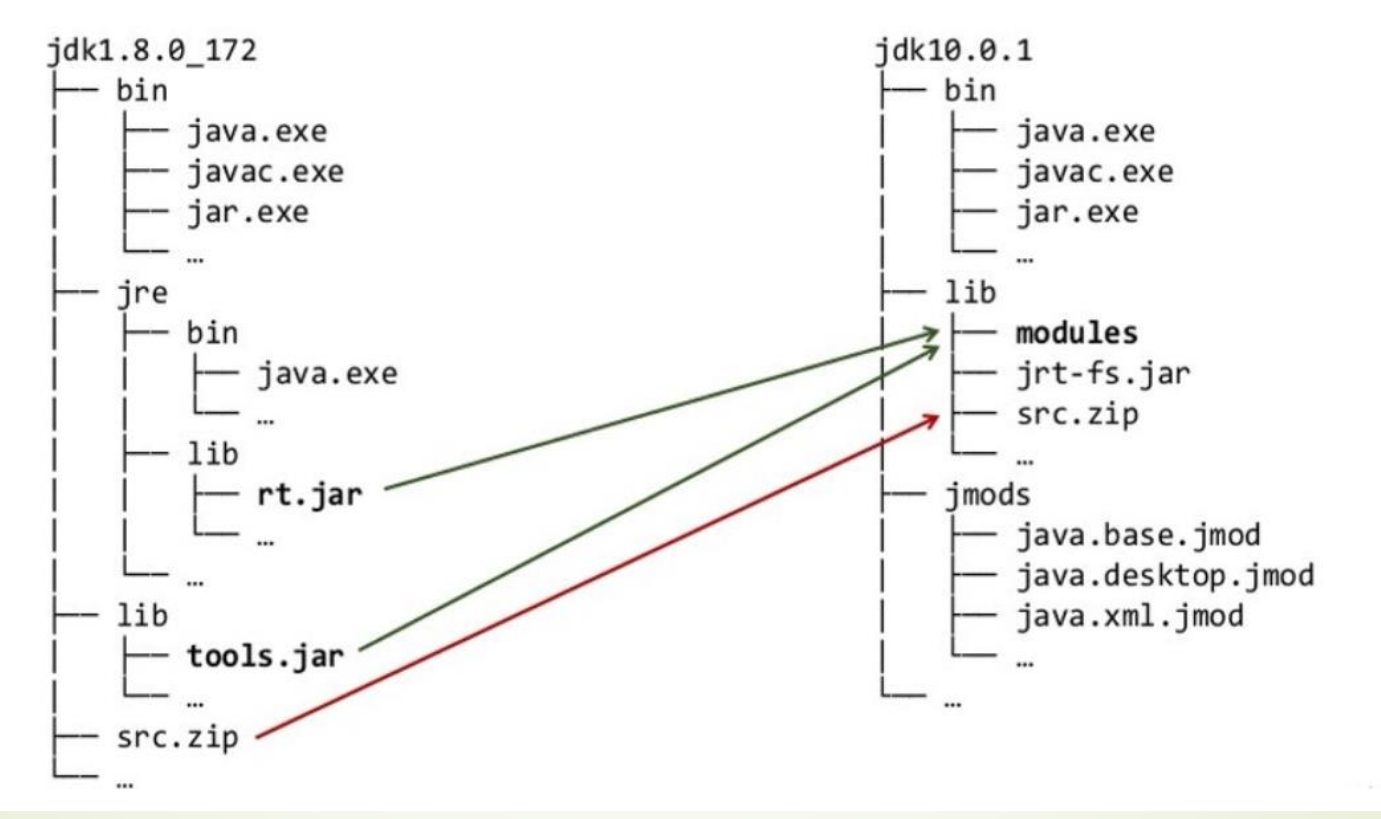

#### Дескриптор модуля

- **module-info.java**
- Включается в jar архив модуля
- Содержит
	- $MMA$ ,
	- зависимости,
	- экспортируемые пакеты,
	- потребляемые и предоставляемые сервисы,
	- разрешения для reflection доступа

#### Примеры дескрипторов модулей

**module** java.sql { **requires** transitive java.logging; **requires** transitive java.transaction.xa; **requires** transitive java.xml; **exports** java.sql; **exports** javax.sql; uses java.sql.Driver; }

**module** jdk.javadoc { **requires** java.xml; **requires** transitive java.compiler; **requires** transitive jdk.compiler; **exports** jdk.javadoc.doclet; provides java.util.spi.ToolProvider with jdk.javadoc.internal.tool.JavadocToolProvider; provides javax.tools.DocumentationTool with jdk.javadoc.internal.api.JavadocTool; provides javax.tools.Tool with jdk.javadoc.internal.api.JavadocTool; }

# Типы модулей

- System Modules Java SE и JDK модули
- **Application Modules модули приложения, а также те зависимости (от** сторонних библиотек), которые использует наше приложение
- Automatic Modules это модули с открытым доступом, создаваемые Java автоматически из JAR-файлов
- **Unnamed Module безымянный модуль, автоматически создаваемый** из всех JAR-файлов, которые прописаны в classpath. Это универсальный модуль для обеспечения обратной совместимости с ранее написанным Java кодом

## Путь к библиотеке модулей

**• Аналог classpath для модулей** 

Параметр --module-path указывает путь к модулю Параметр --module определяет имя главного запускаемого файла в

модуле

#### Сборки проектов Apache NetBeans

- Apache Ant (Another neat tool)
	- Похож на утилиту сборки make
	- Использует файл формата XML
	- На больших проектах разрастаются
	- Плохо структурированы
	- Нет ограничения на использование jarфайлов

```
\langle ? \times m1 \rangle version="1.0"?>
<project name="HelloWorld" default="run">
    <target name="compile">
        <mkdir dir="build/classes"/>
        <javac destdir="build/classes" includeantruntime="false">
             <src path="src"/>
        \langle/javac>
    </target>
    <target name="run" depends="compile">
        <java classname="HelloWorld" classpath="build/classes"/>
    </target>
    <target name="clean">
        <delete dir="build"/>
    \langle/target>
</project>
```
# Сборки проектов Apache NetBeans

Maven

- <dependencies> <dependency> <groupId>junit</groupId> <artifactId>junit</artifactId> <version>4.12</version> <scope>test</scope> </dependency> </dependencies> /project>
- Использует XML для построения конфигурации (файл называется *POM.xml*)
- *POM.xml* содержит не отдельные команды, а описание структуры проекта
- Требует четко придерживаться определенной структуры каталогов
- Допускает использование только одного jar-файла
- Выполняет автоматическое разрешение зависимостей (скачивание с учетом версии, распаковку, подключение)
- Все задачи по обработке файлов maven выполняет посредством их обработки последовательностью встроенных и внешних плагинов

### Сборки проектов Apache NetBeans

Gradle

Gradle - предметно-ориентированный язык на основе Groovy

#### Создадим библиотеку классов

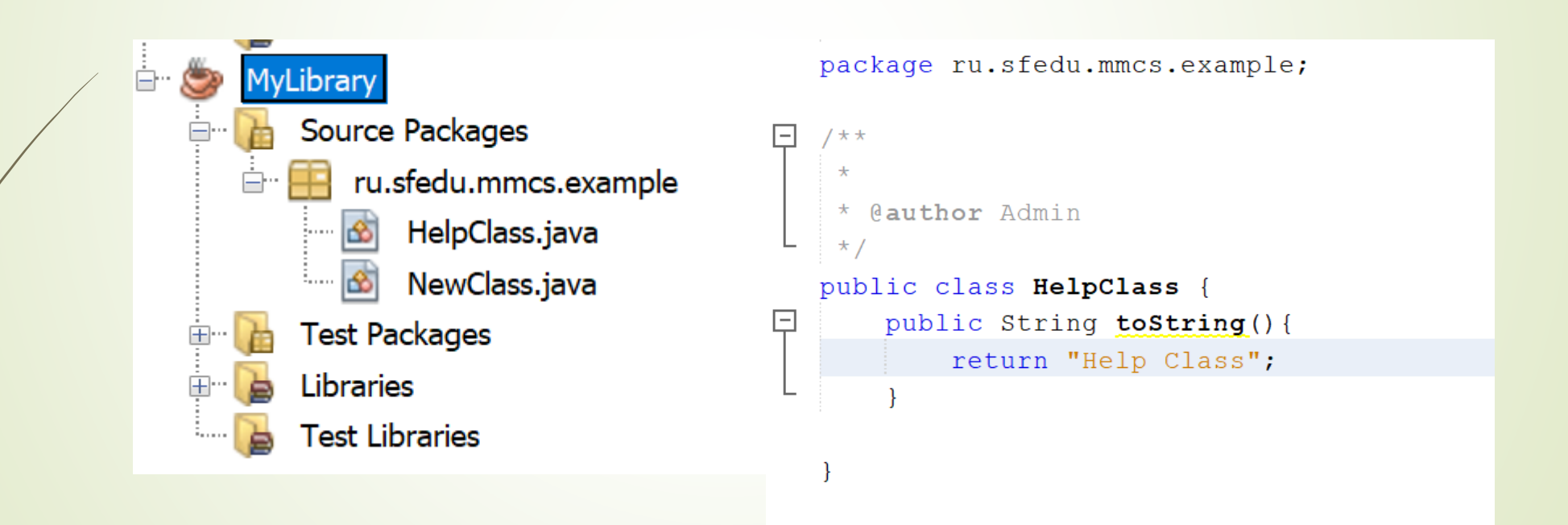

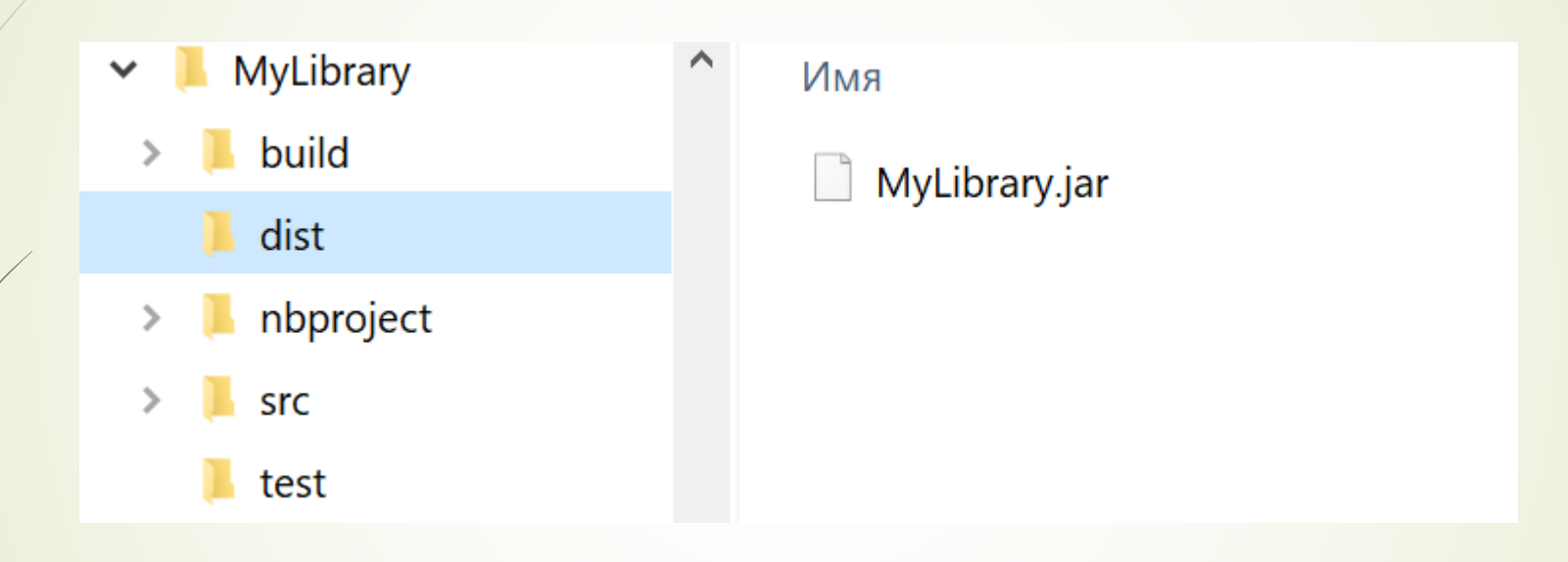

#### Подключение в проект в сборке ANT

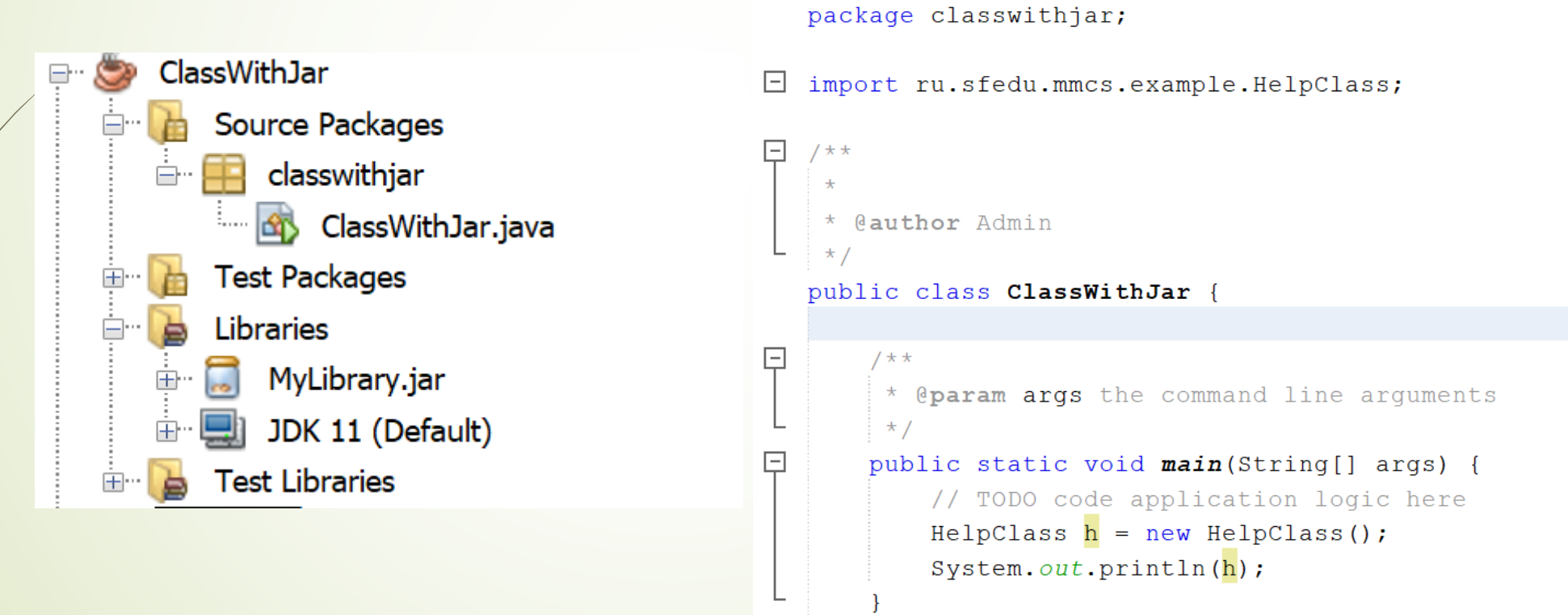

 Подключение библиотеки модулей в проект ANT

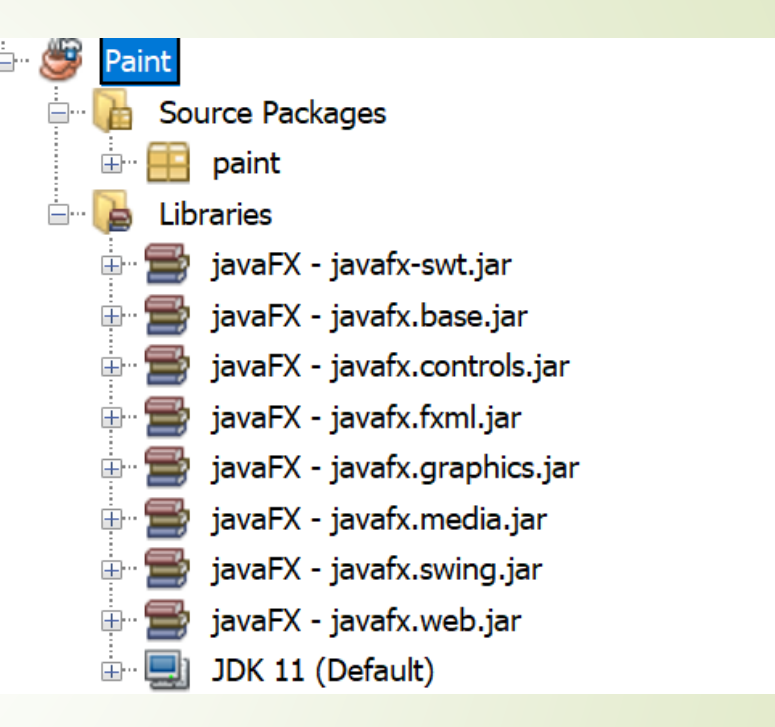

**VM Options:** 

--module-path "D:\openjfx-19.0.2.1\_windows-x64\_bin-sdk\javafx-sdk-19.0.2.1\lib" --add-modules javafx.controls, javafx.fxml

Создадим библиотеку классов для сборки Maven (артефакт)

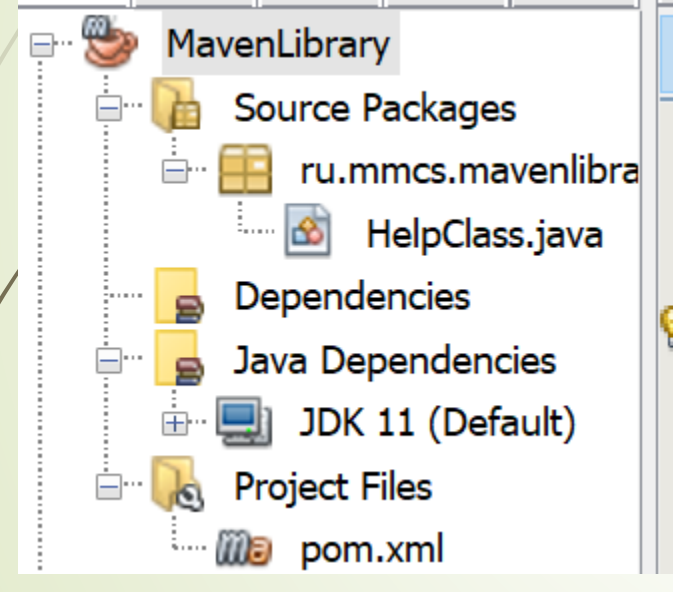

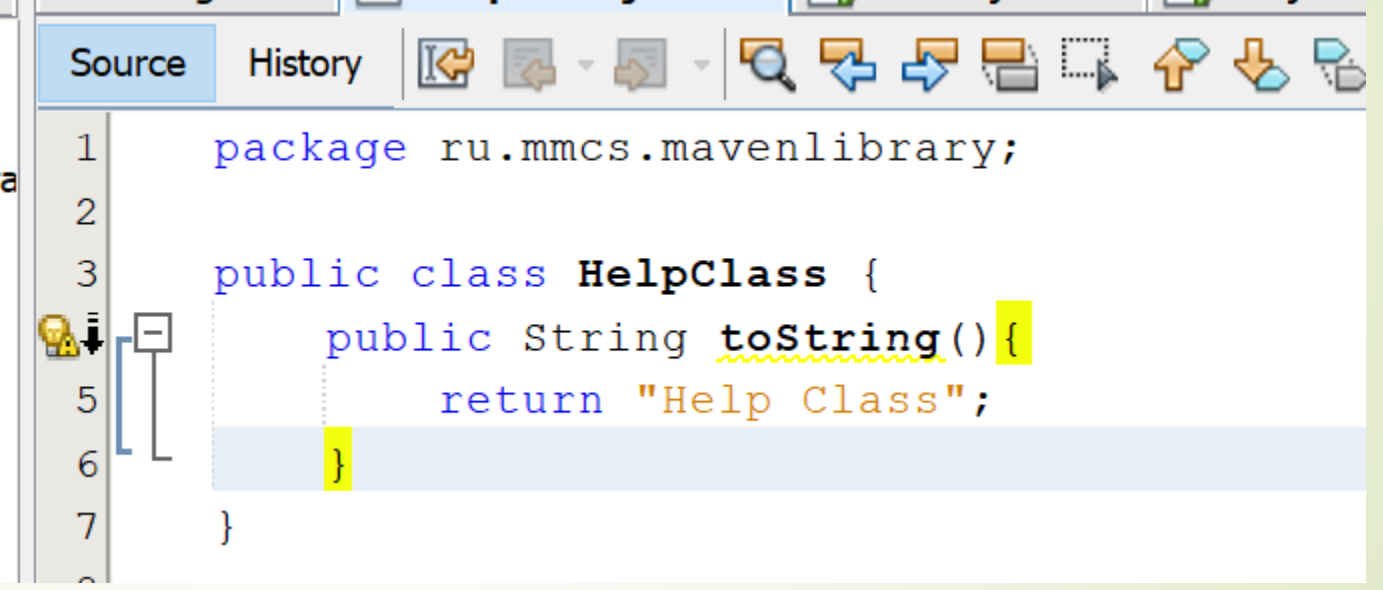

**• Создадим библиотеку классов для сборки Maven** 

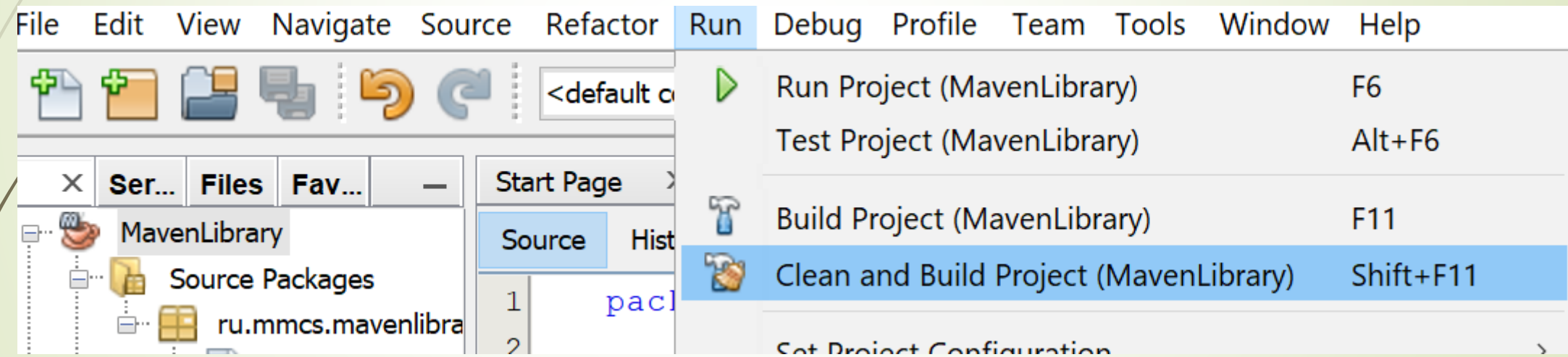

**• Создадим библиотеку классов для сборки Maven** 

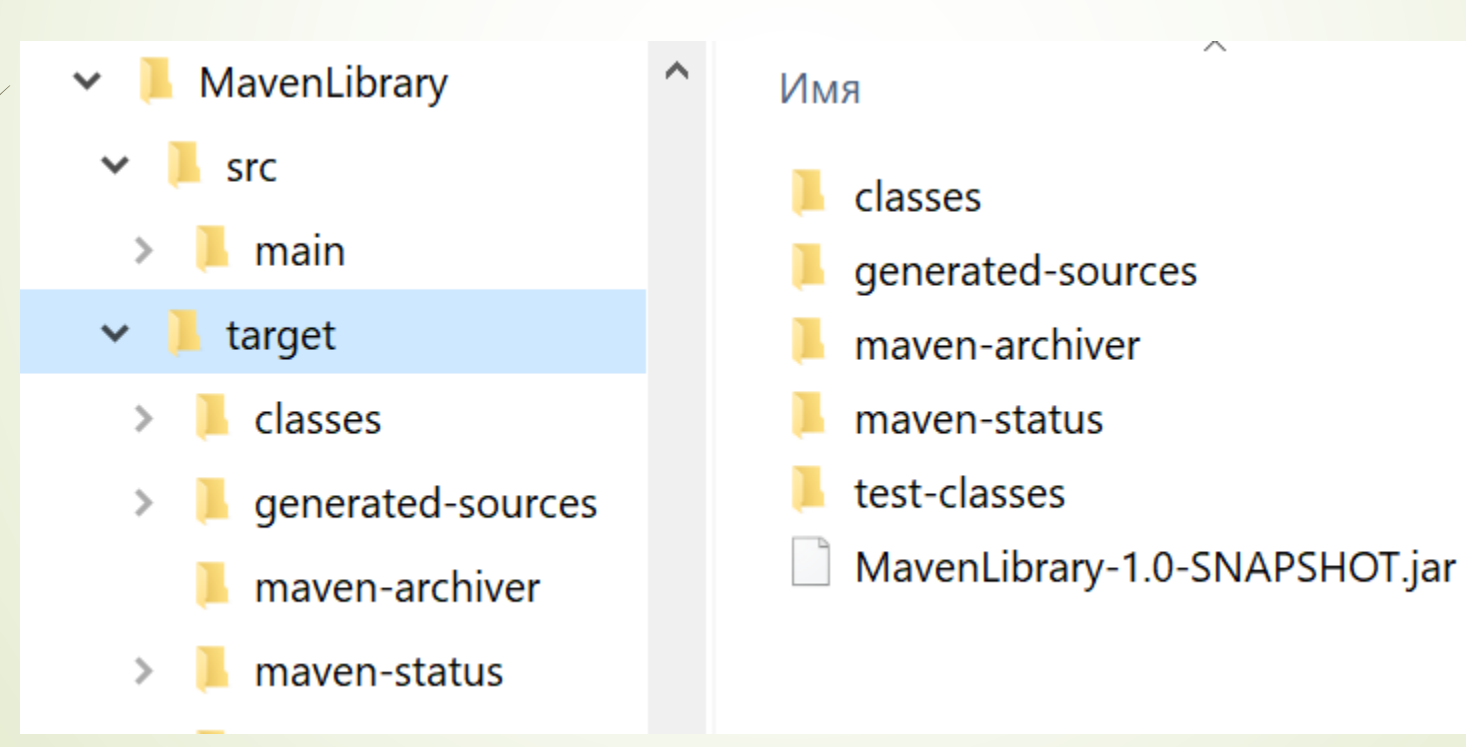

\MavenLibrary-1.0-SNAPSHOT.jar\META-INF\maven\ru.mmcs\MavenLibrary\

 $\blacksquare$  pom.properties - Блокнот

Файл Правка Формат Вид Справка #Generated by Maven #Sun Apr 23 13:11:10 MSK 2023 groupId=ru.mmcs artifactId=MavenLibrary version=1.0-SNAPSHOT

#### **• Подключение библиотеки в jar-файле к Maven проекту**

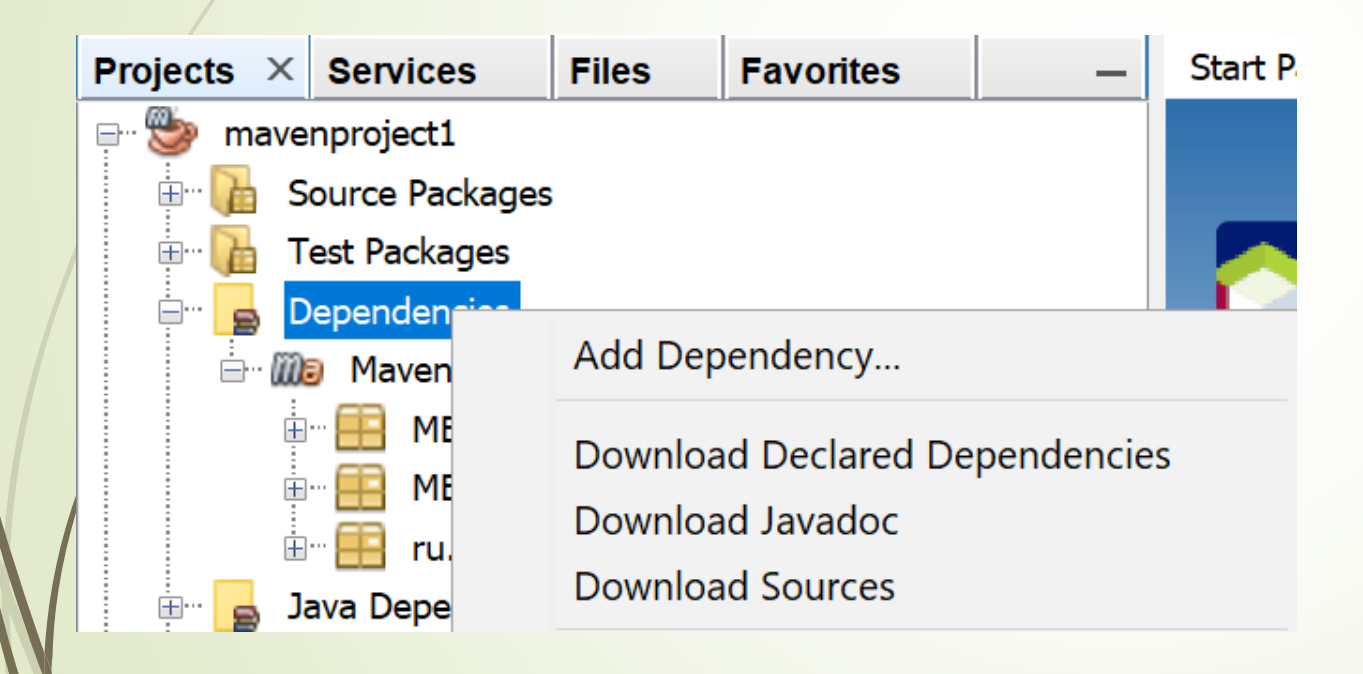

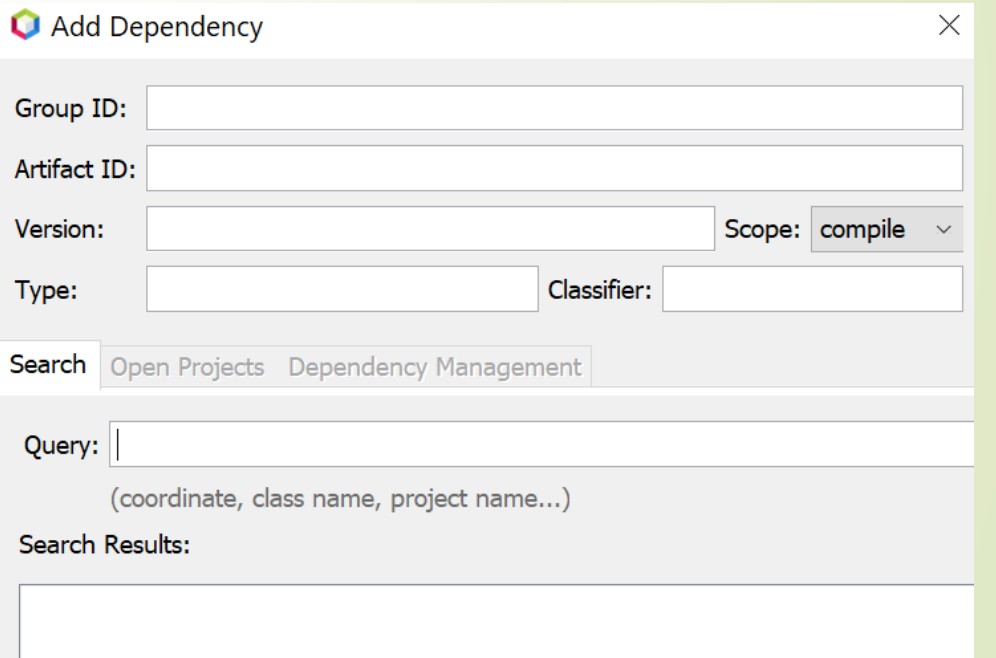

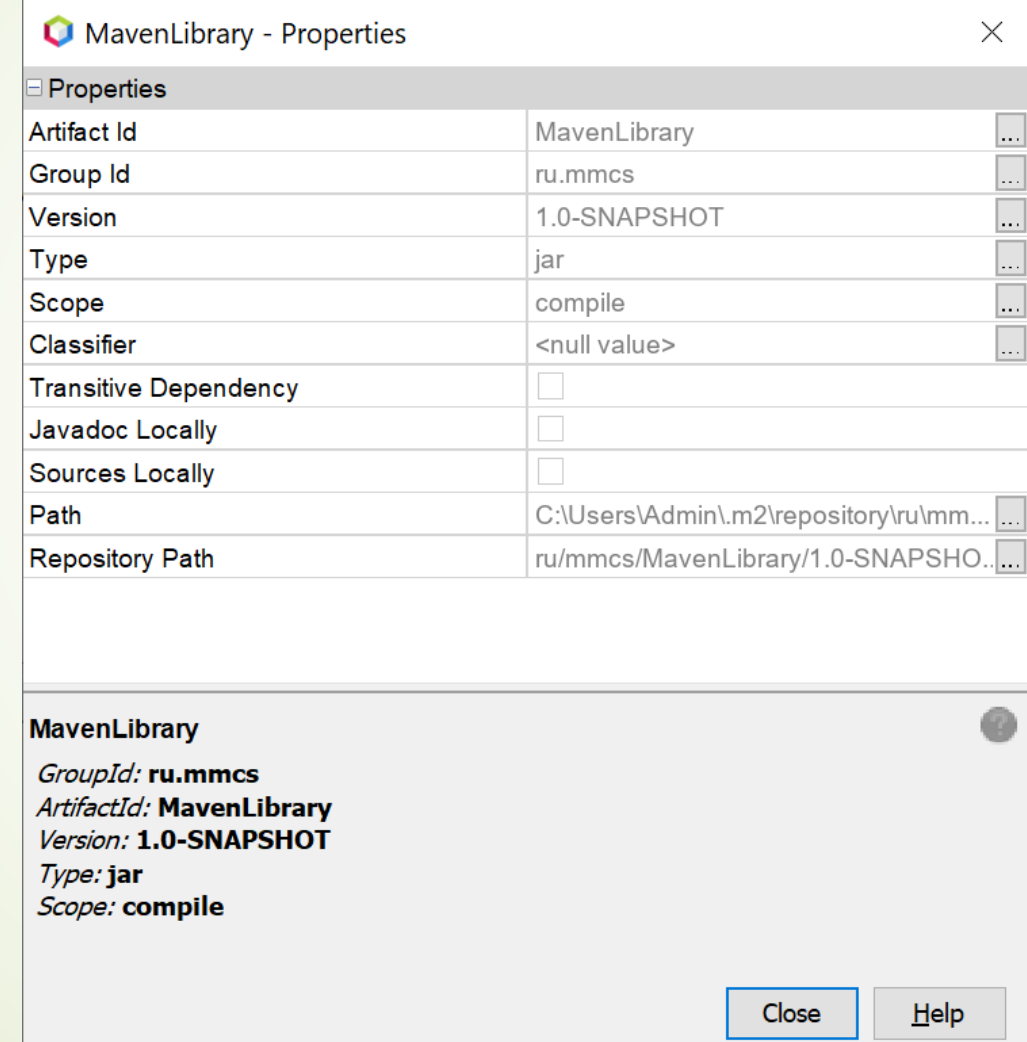

# Среда разработки Intellij IDEA

#### Создать jar

- *Project Structure -> Artifacts -> Jar -> From modules with dependencies*
- *В диалоговом окне выбрать главный файл проекта +OK*
- *Build -> Build Artifact*

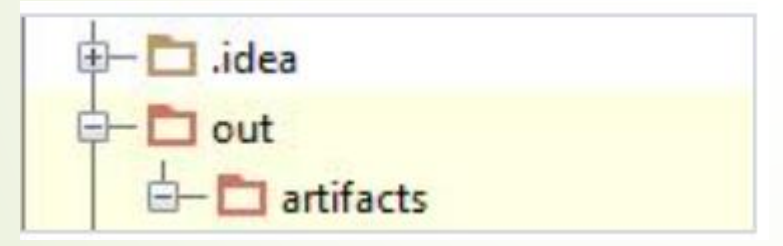

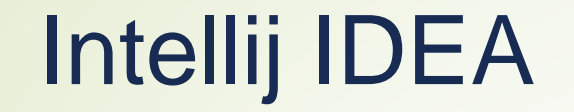

#### Добавить jar в проект

*File->Project Structure...->Modules->*

*Dependencies > '+' > JARs or directories…*